## 1. Power supply

There are two ways to supply power for the development board: USB power supply or 5V power adapter power supply.

The red button below is the power switch.

- Press the switch button: USB power supply;
- Lift the switch button: 5V power adapter power supply.

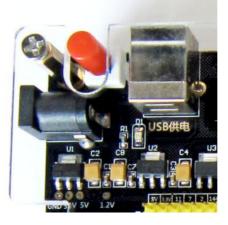

## 2. AS and JTAG

Development board with AS and JTAG Download Interface, don't pull or plug the JTAG/AS cable in charged state, charged pull or plug the JTAG/AS cable may cause fatal damage to the FPGA chip.

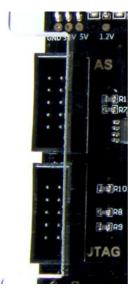

## 3. Software

QuartusII and NIOS software version must be consistent, and installed in the same directory, installation directory do not have spaces.

## 4. IO is not used in the project, please set to three state

Please set the undefined pin in the program to the three state (As input tri-stated). How to set the unused pin to three state? quartus-- Menu Assignments--Device---Device and Pin Options---Unused Pins---Reserve all unused pins== changed to As input tri-stated